# Declaração Eletrônica de

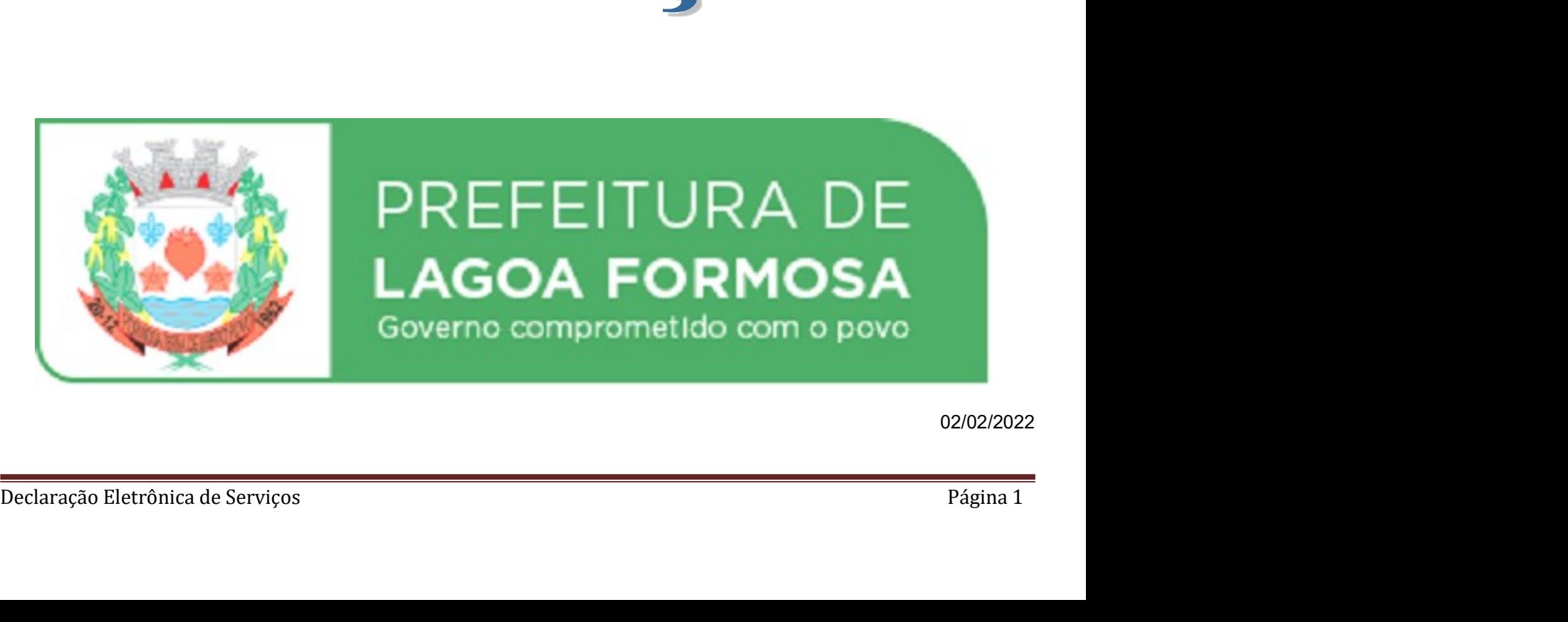

02/02/2022

# Índice

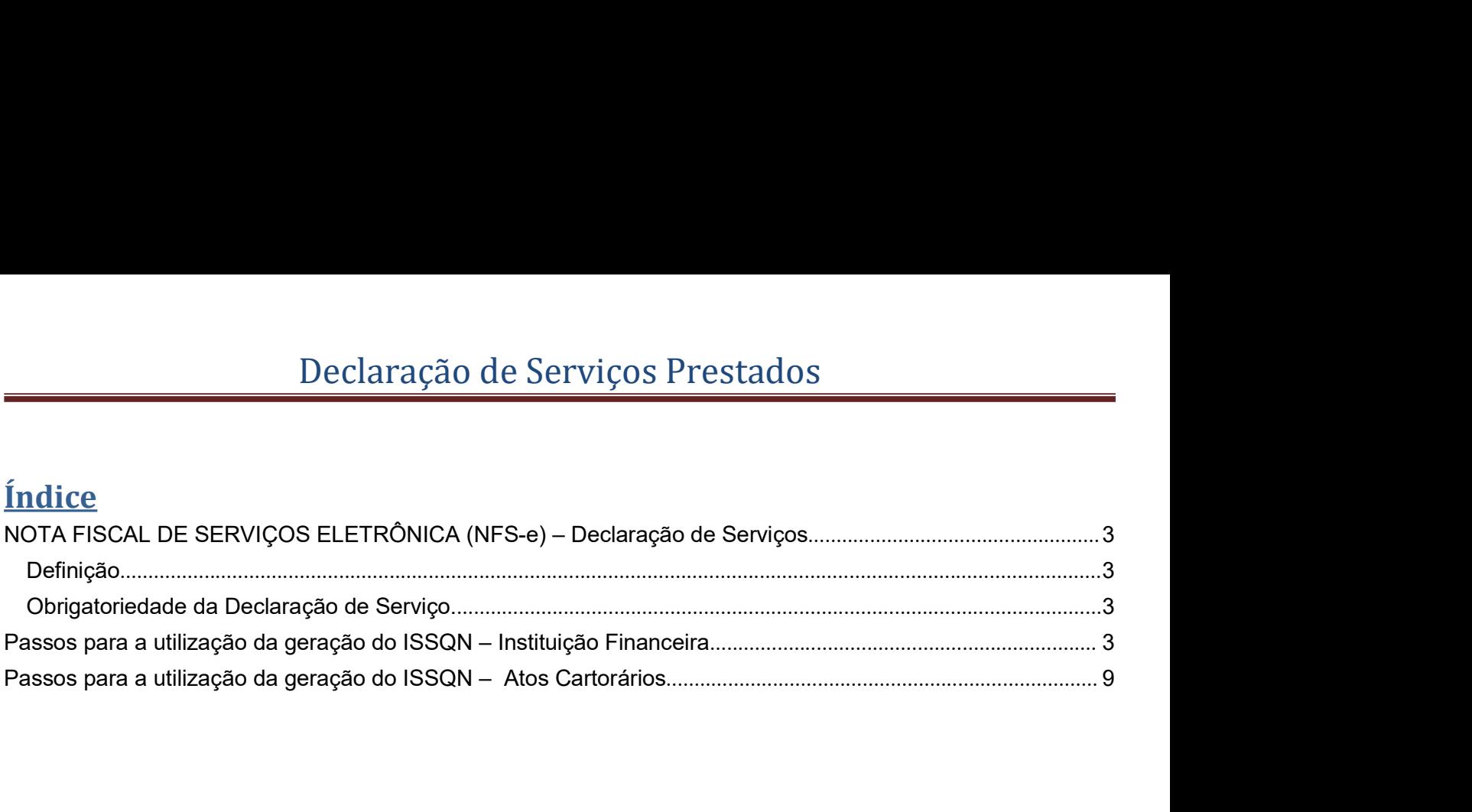

# Declaração de Serviços Prestados<br>Iços ELETRÔNICA (NFS-e) - Declaração de Serviços Declaração de Serviços Prestados<br>NOTA FISCAL DE SERVIÇOS ELETRÔNICA (NFS-e) – Declaração de Serviços<br>Definição

## Definição

Declaração de Serviços Prestados<br>A FISCAL DE SERVIÇOS ELETRÔNICA (NFS-e) – Declaração de Serviços<br>Ição<br>Considera-se Declaração de Serviço, para as Instituições Financeiras e Cartórios localizados no<br>atoriedade da Declaraçã município. Declaração de Serviços Prestados<br>
NOTA FISCAL DE SERVIÇOS ELETRÔNICA (NFS-e) – Declaração de Serviços<br>
Definição<br>
Considera-se Declaração de Serviço, para as Instituições Financeiras e Cartórios localizados no<br>
município.<br> Declaração de Serviços Prestados<br>
A FISCAL DE SERVIÇOS ELETRÔNICA (NFS-e) – Declaração de Serviços<br>
ição<br>
Considera-se Declaração de Serviço, para as Instituições Financeiras e Cartórios localizados no<br>
município.<br>
Estão o Declaração de Serviços Prestados<br>
MEISCAL DE SERVIÇOS ELETRÔNICA (NFS-e) – Declaração de Serviçõe<br>
ição<br>
Considera-se Declaração de Serviço, para as Instituições Financeiras e Cartórios<br>
município.<br>
atoriedade da Declaraçã

- 
- Declaração de Serviços Prestados<br>
NOTA FISCAL DE SERVIÇOS ELETRÔNICA (NFS-e) Declaração de Serviços<br>
Definição<br>
Considera-se Declaração de Serviço, para as Instituições Financeiras e Cartórios localizados no<br>
município.<br> FISCAL DE SERVIÇOS ELETRÔNICA (NFS-e) – Declaração de Serviços<br>
cão<br>
considera-se Declaração de Serviço, para as Instituições Financeiras e Cartórios localizados no<br>
unticípio.<br>
Estão obrigados a declarar os serviços efetu FISCAL DE SERVIÇOS ELETRÔNICA (NFS-e) – Declaração de Serviços<br>
cão<br>
considera-se Declaração de Serviço, para as Instituições Financeiras e Cartórios localizados no<br>
atoriedade da Declaração de Serviço.<br>
Estão obrigados a
	- i. http://www.nomeprefeitura.mg.gov.br/site/

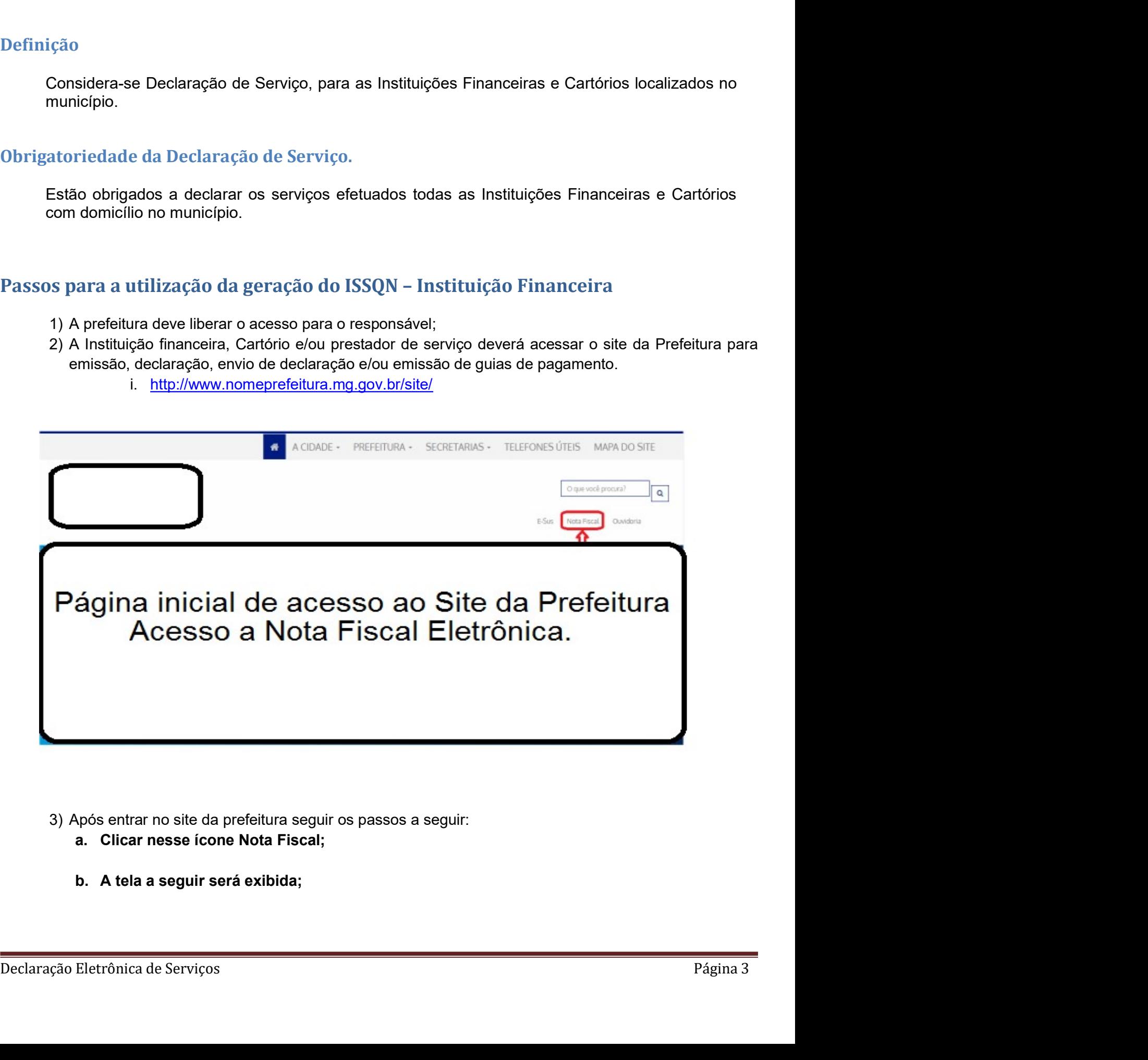

- 
- 

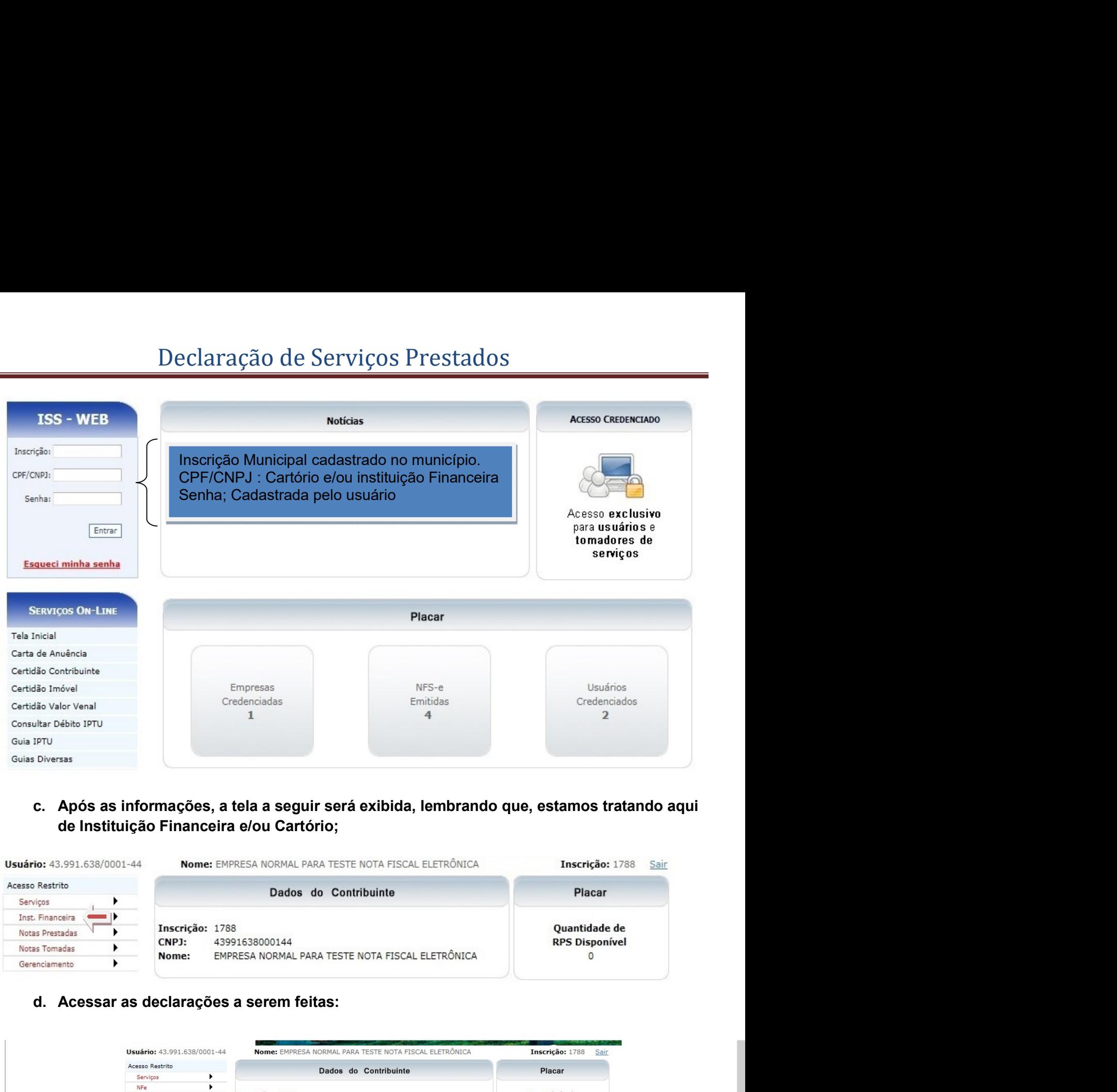

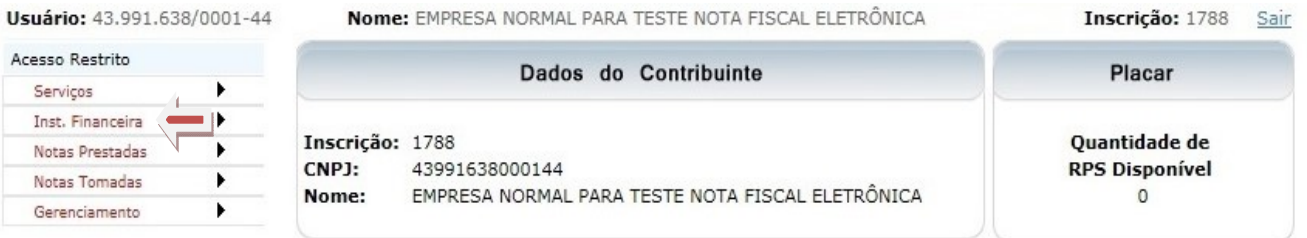

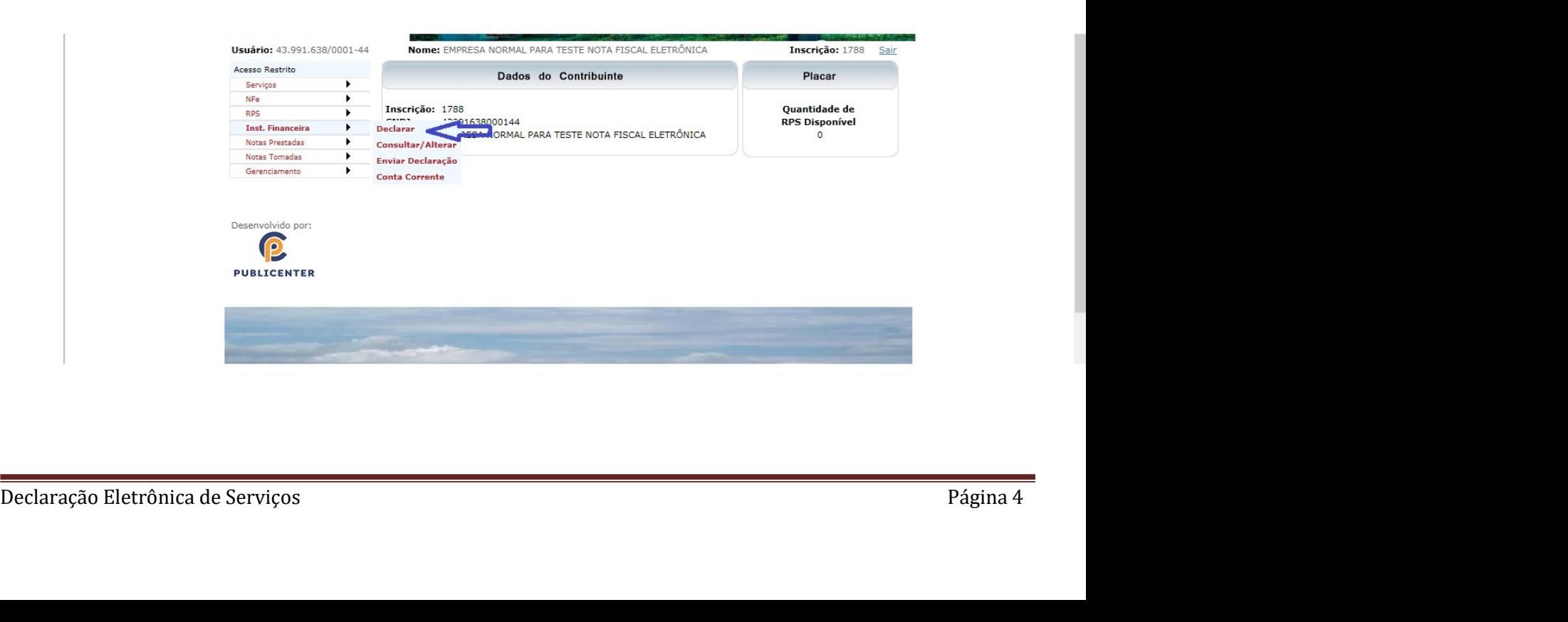

![](_page_4_Picture_27.jpeg)

OBS.: Deve ser feito a inclusão item a item. Utilizar o botão **Gravar**.<br>Declaração Eletrônica de Serviços Página 5

![](_page_5_Picture_24.jpeg)

![](_page_5_Picture_25.jpeg)

![](_page_6_Picture_31.jpeg)

![](_page_6_Picture_32.jpeg)

![](_page_7_Picture_23.jpeg)

![](_page_7_Picture_24.jpeg)

Autenticação no Verso

Via do Banco

- 
- 
- 
- Passos para a utilização da geração do ISSQN Atos Cartorários A inclusão é feita por Ato Cartorário; Informa-se somente a quantidade de ato; Os valores dos Atos estão de acordo à tabela definida pelo Tribunal de Justiça Declaração de Serviços Prestados<br>
lização da geração do ISSQN − Atos Cartorários<br>
clusão é feita por Ato Cartorário;<br>
rma-se somente a quantidade de ato;<br>
valores dos Atos estão de acordo à tabela definida pelo Tribunal d Declaração de Serviços Prestados<br>ação da geração do ISSQN - Atos Cartorários<br>año é feita por Ato Cartorário;<br>-se somente a quantidade de ato;<br>res dos Atos estão de acordo à tabela definida pelo Tribunal de Justiça<br>Os preço Declarração de Serviços Prestados<br>
ação da geração do ISSQN - Atos Cartorários<br>
são é feita por Ato Cartorário;<br>
se somente a quantidade de ato;<br>
os preços dos sostos estroiços cartoriais são definida pelo Tribunal de Just **Declaração de Serviços Prestados**<br> **a autilização da geração do ISSQN** – Atos Cartorários<br>
• Ainclusão é feita por Ato Cartorário;<br>
• Unorma-se somente a quantidade de ato;<br>
• Os valores dos asteso de acordo à tabela def Declaração de Serviços Prestados<br>
a utilização da geração do ISSQN – Atos Cartorários<br>
• Ainclusão é feita por Ato Cartorário;<br>
• Informa-se somente a quantidade de ato;<br>
• Os valores dos statos estado de acordo à tabela d
	-
	-

![](_page_8_Figure_8.jpeg)

![](_page_8_Picture_9.jpeg)

![](_page_8_Picture_74.jpeg)

![](_page_9_Figure_2.jpeg)

![](_page_10_Picture_24.jpeg)

![](_page_10_Picture_25.jpeg)

![](_page_11_Picture_26.jpeg)

![](_page_11_Picture_27.jpeg)

![](_page_11_Picture_5.jpeg)

![](_page_11_Picture_28.jpeg)

![](_page_11_Picture_29.jpeg)

![](_page_12_Picture_24.jpeg)

Autenticação no Verso

Via do Banco